- 1. Vyplňte údaje v záložke "údaje o poistníkovi" (t.j. Vašej firme/organizácii)
- 2. Prejdite na záložku "zoznam"
- Kliknutím na žlté políčko vedľa políčka "mesiac" vyberte aktuálny mesiac resp. mesiac, v ktorom začína poistená cesta 3.
- Vyplňte žlté políčka, zelené sa vyplnia automaticky (položky "Typ produktu" a "Krajina" vyberte z menu - menu sa objaví kliknutím na políčko) 4.

**Obchodné meno /názov organizácie:IČO:**

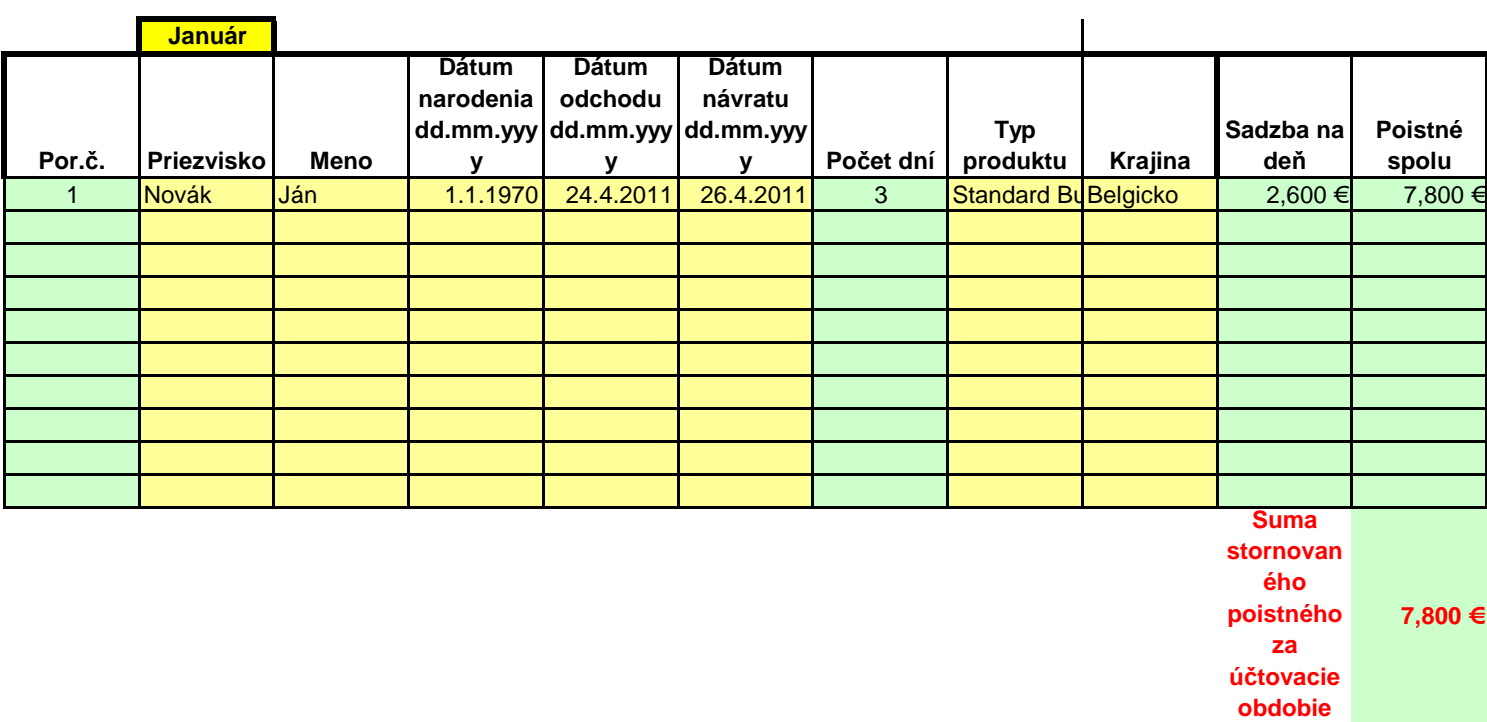